# Heuréka '99

### Úvodem

Když jsem na letošním veletrhu Svět knihy ve stánku spoleènosti LEDA zahlédl CD-ROM s univerzální encyklopedií, vzpomněl jsem si na elektronický produkt z roku 1996. Tehdy LEDA s velkou slávou uvedla na trh stříbrný kotouček nazvaný Česká multimediální encyklopedie AŽ. Vzhledem k tomu, že v té době to byl první český encyklopedický CD-ROM, snažil jsem se být v hodnocení mírný. Přesto jsem na některé nedostatky upozornil (viz Infocus, 2, 1996, è. 8-9, s.176-177). Zajímalo mne, zda je Leda dokázala odstranit, a vyžádal jsem si exemplář Heuréky, jak je nyní encyklopedie nazývána, k testování.

## Základní charakteristika

Název Èeská multimediální encyklopedie se v Heuréce dostal do podnázvu. V nápovědě i v reklamních letácích se uvádí, že encyklopedie obsahuje kolem 47 000 hesel, 3500 ilustrací (z toho 2300 barevných), asi 300 tabulek, osmdesát zvukových záznamù a 14 videosekvencí.

#### Požadavky technické

Výrobce neuvádí žádné speciální požadavky. Pro případ poslouchání zvukových záznamù je vhodné mít v poèítaèi zvukovou kartu. Já jsem CD-ROM testoval na notebooku s procesorem a 16 MB RAM.

### Požadavky programové

K provozování je nutné mít na počítači Windows 95. Se systémem Windows 3.11 nevystaèíte.

#### Instalace

Je jednoduchá. Stačí spustit d:\Setup.exe a sledovat pokyny, které se postupně objevují na obrazovce. Zvolíteli malou instalaci, překopírují se vám data v rozsahu 1,9 MB během krátké chvilky. Při velké instalaci musíte čekat déle a smířit se s tím, že na pevném disku vašeho počítače zaberou soubory z Heuréky 59 MB. Budete mít však jistotu, že práce s Heurékou se zrychlí.

### Ovládání

Oproti Multimediální encyklopedii se objevila řada vylepšení. Konečně přibylo fulltextové hledání (pátá ikonka zleva), u něhož lze navíc využít booleovských operátorů. Před vlastním hledáním je vhodné stisknout lištičku vlevo dole (Co hledat) a vyplnit, zda hledat v záhlaví, mezi synonymy či všude a zda jen přesný tvar nebo všechny tvary a/nebo podobná slova. Další novou ikonkou je kresba hlavy (šestá ikonka zleva), která umožňuje vyhledat osobnosti podle toho, v jakých oborech (38 oborů včetně oboru zloèinci a podvodníci!), na jakém území a v které době působili. Pod touto ikonkou se skrývá vyhledání výročí narození a úmrtí (po stisku lištičky Co hledat lze vyplnit, zda nás zajímá narození nebo úmrtí nebo obojí, zda

pátá nebo desátá výroèí a zda v den, kdy s CD-ROM pracujeme nebo kdykoliv jindy. Pro zodpovídání historických otázek typu "Mohla se osoba XX s osobou YY někdy setkat" je ikonka s hlavou ideální.

## Přesnost a spolehlivost dat

Při testování CD-ROM z roku 1996 se po zadání slova morče nenašlo žádné heslo, protože chyběla možnost fulltextového hledání. Hledá-li se přesný tvar slova morèe v celém textu Heuréky, výsledkem je heslo morèatovití. Zaškrtneme-li volbu "všechny tvary", dostaneme se k dalším čtyřem heslům. Kromě kapybary (rod hlodavců příbuzných morèatùm) se dozvíme i o existenci hesla Emil von Behring (zkoušel záškrt na morčatech) a hesel Ladislav Fuks a Ludvík Vaculík (napsali romány Smrt morèete, resp. Morčata). Méně spokojeni budeme s přesností rešerše na Finsko. Chceme-li se o této severské zemi dozvědět co nejvíce, určitě zvolíme volbu "všechny tvary". Dostaneme odkazy na 21 hesel. Vyhledávací software však kupodivu rozlišuje mezi podstatným a přídavným jménem a slovo Finsko nestaèí k tomu, aby byly vybrány finské osobnosti. Museli bychom napsat slovo "finský", které vede k 68 heslům včetně finské literatury. Méně příjemné je zjištění, že vyhledávací software nenajde hesla, v nichž je slovo Finsko ve 3. pádě (např. heslo sauna). Tvrzení, že software hledá všechny gramatické tvary, je tedy poněkud přehnané. Nabídka podobných slov, která slouží pro eliminaci překlepů, také nepomůže vždy. Napíšeme-li v názvu Finska dvě i, správný tvar je v nabídce hned na prvním místě. Vypadne-li nám naopak písmeno i a vznikne-li výraz "Fnsko", dostaneme nepříjemnou zprávu: "Nenalezeno nic, zkuste jiný dotaz".

# Úplnost dat

Autoři si uvědomují, že je nutné doplňovat encyklopedii novými hesly a stávající hesla aktualizovat. Podle údajů uvedených na obou kompaktních discích přibylo za 3 roky 500 ilustrací, z toho 300 barevných. Zvlášť příjemné je zjištění, že encyklopedie byla obohacena o fotografie řady osob. Naproti tomu zvukové záznamy a videosekvence zůstaly stejné. Tvrzení producenta, že přibylo 2000 hesel, poněkud zpochybnil výsledek mého porovnání hesel začínajících hláskami "ka". Na disku z roku 1996 jich bylo 850, o tři roky později přibyla jen tři další (Kadlečíková Marta, kancelářský balík, karbonylové sloučeniny). Také aktuálnost hesel by v některých případech mohla být lepší. Najdeme sice přehled vysokých škol k 31. 12. 1998, ale dotaz na ministry kultury příliš neuspokojí. Encyklopedie sice nabídne hesla jako Lukeš, Talíř, Tigrid a Uhde, ale nikoliv Stropnický èi Dostál!

# **Dokumentace**

Souèástí kompaktního disku je struèná osmistránková brožurka. Obsahuje rady, jak CD-ROM nainstalovat a jak na něm hledat, ale konkrétní příklady práce s encyklopedií v ní nenajdete. Naštěstí existuje ještě podrobnější nápověda skrytá pod ikonkou otazníku.

## Cena

Kompaktní disk dostanete za 1180 Kè. Je tedy o 200 Kè dražší než disk z roku 1996. Výrobce vyšší cenu zřejmě zdůvodní možností fulltextového hledání. Přesto se domnívám, že obdobný výrobek, u něhož nemůže být problém s odbytem, by se měl s cenou dostat pod 1000 Kč.

### Celkové zhodnocení

I když možná čtenář této recenze nabyde dojmu, že jsem s novou encyklopedií nebyl příliš spokojen, opak je pravdou. Domnívám se, že kvalita fulltextového hledání bude zcela vyhovovat méně náročnému uživateli tohoto produktu. Ten určitě ocení i možnost výběru osobností podle rùzných oborù a snadné nalezení osobnosti podle dne jeho narození či úmrtí. Náročnější uživatel uvítá možnost propojit encyklopedii s textovým editorem MS Word. Oba však mezi zápory encyklopedie zřejmě zařadí přílišnou stručnost většiny hesel.

## Aleš Brožek

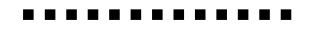